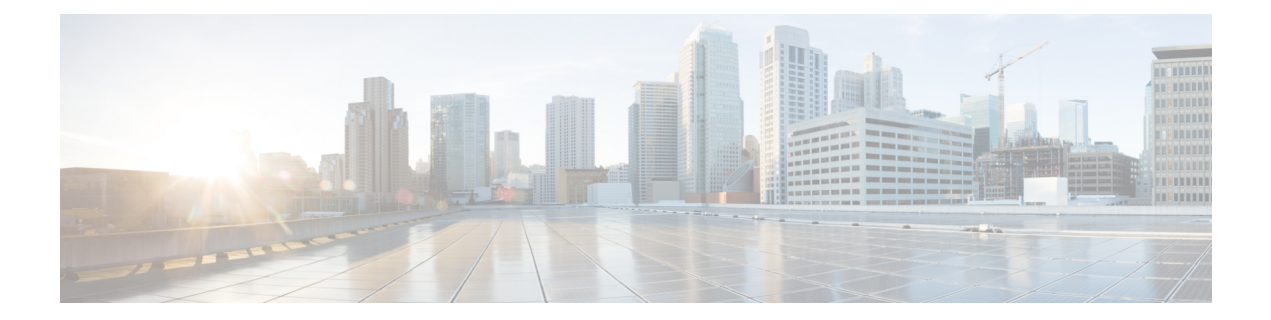

# **AAA** 認証のメッセージ バナー

AAA 認証のメッセージ バナー機能は、ユーザ認証のためにパーソナライズされたログイン バ ナーおよびfailed-loginバナーを設定するために使用されます。ユーザが認証、許可、アカウン ティング(AAA)を使用して認証を受けるシステムにログインする場合に認証が失敗すると、 メッセージ バナーが表示されます。

- AAA 認証のメッセージ バナーに関する情報 (1 ページ)
- AAA 認証のメッセージ バナーの設定方法 (2ページ)
- AAA 認証のメッセージ バナーの設定例 (4 ページ)
- AAA 認証のメッセージ バナーに関する追加情報 (5 ページ)
- AAA 認証のメッセージ バナーの機能情報 (6 ページ)

## **AAA** 認証のメッセージ バナーに関する情報

### **AAA** 認証のログイン バナーおよび **Failed-Login** バナー

ログイン バナーおよび failed-login バナーは、認証、許可、およびアカウンティング(AAA) 認証用のバナーとして表示する必要があるテキスト文字列そのものをシステムに通知するデリ ミタを使用します。デリミタは、ログイン バナーまたは failed-login バナーの末尾を示すため に、テキスト文字列の末尾で繰り返されます。デリミタには、拡張ASCII文字セットの任意の 1 文字を使用できます。ただし、デリミタとして定義した文字は、バナー用のテキスト文字列 には使用できません。

ログイン バナーまたは failed-login バナーには、最大 2996 文字を表示できます。

# **AAA** 認証のメッセージ バナーの設定方法

## **AAA** 認証のログイン バナーの設定

次の作業を行って、ユーザがログインするときに表示されるバナーを設定します(デフォルト のログイン メッセージを置き換えます)。ログインバナーを無効にするには、**no aaa authentication banner** コマンドを使用します。

#### 手順の概要

- **1. enable**
- **2. configure terminal**
- **3. aaa new-model**
- **4. aaa authentication banner** *delimiter-string delimiter*
- **5. end**

#### 手順の詳細

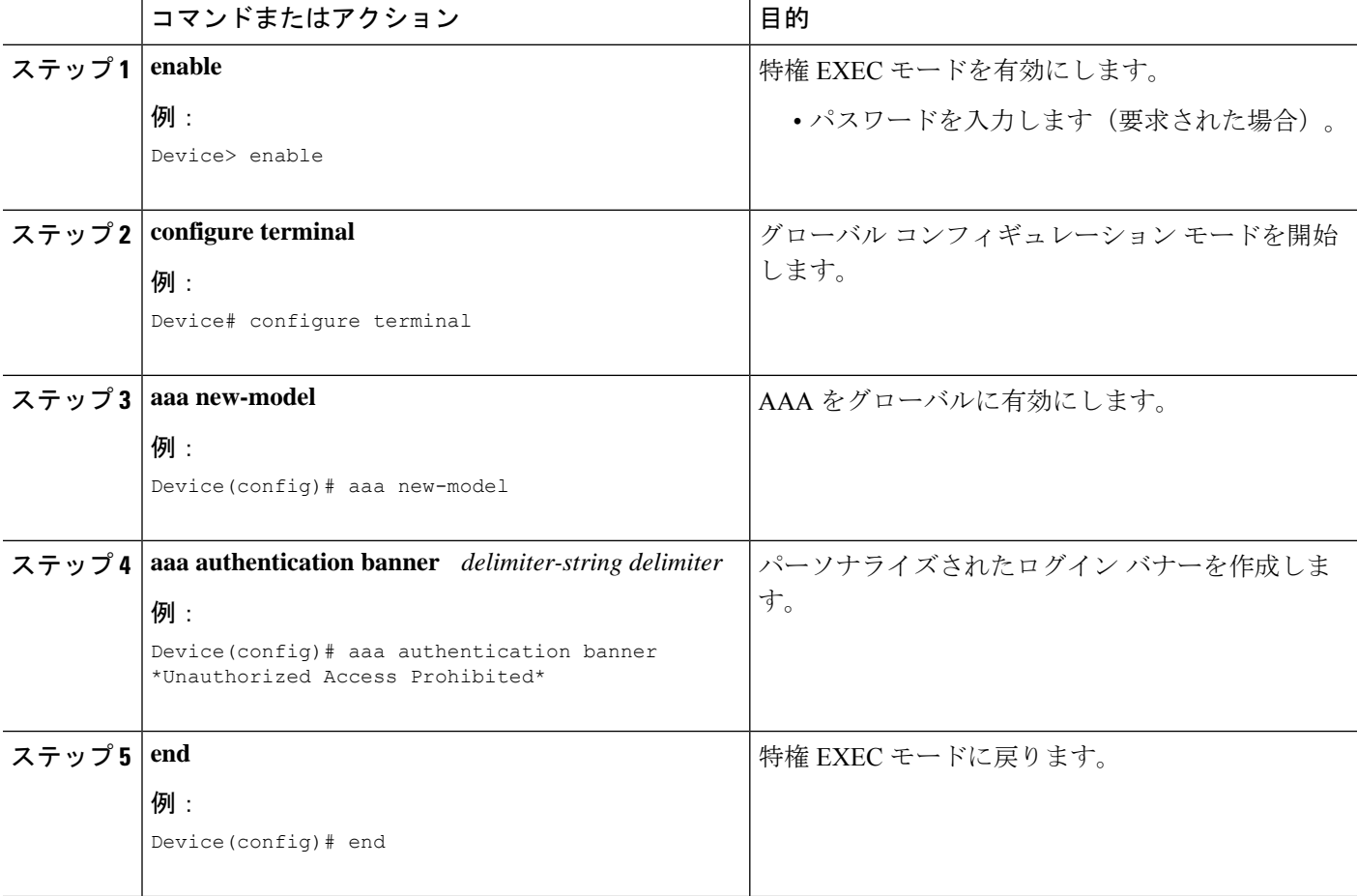

### **AAA** 認証の **Failed-Login** バナーの設定

次の作業を行って、ユーザ ログインが失敗したときに表示される faild-login バナーを設定しま す(デフォルトのメッセージをfailed-loginに置き換えます)。failed-loginバナーをディセーブ ルにするには、**no aaa authentication fail-message** コマンドを使用します。

#### 手順の概要

- **1. enable**
- **2. configure terminal**
- **3. aaa new-model**
- **4. aaa authentication banner** *delimiter-string delimiter*
- **5. aaa authentication fail-message** *delimiter-string delimiter*
- **6. end**

#### 手順の詳細

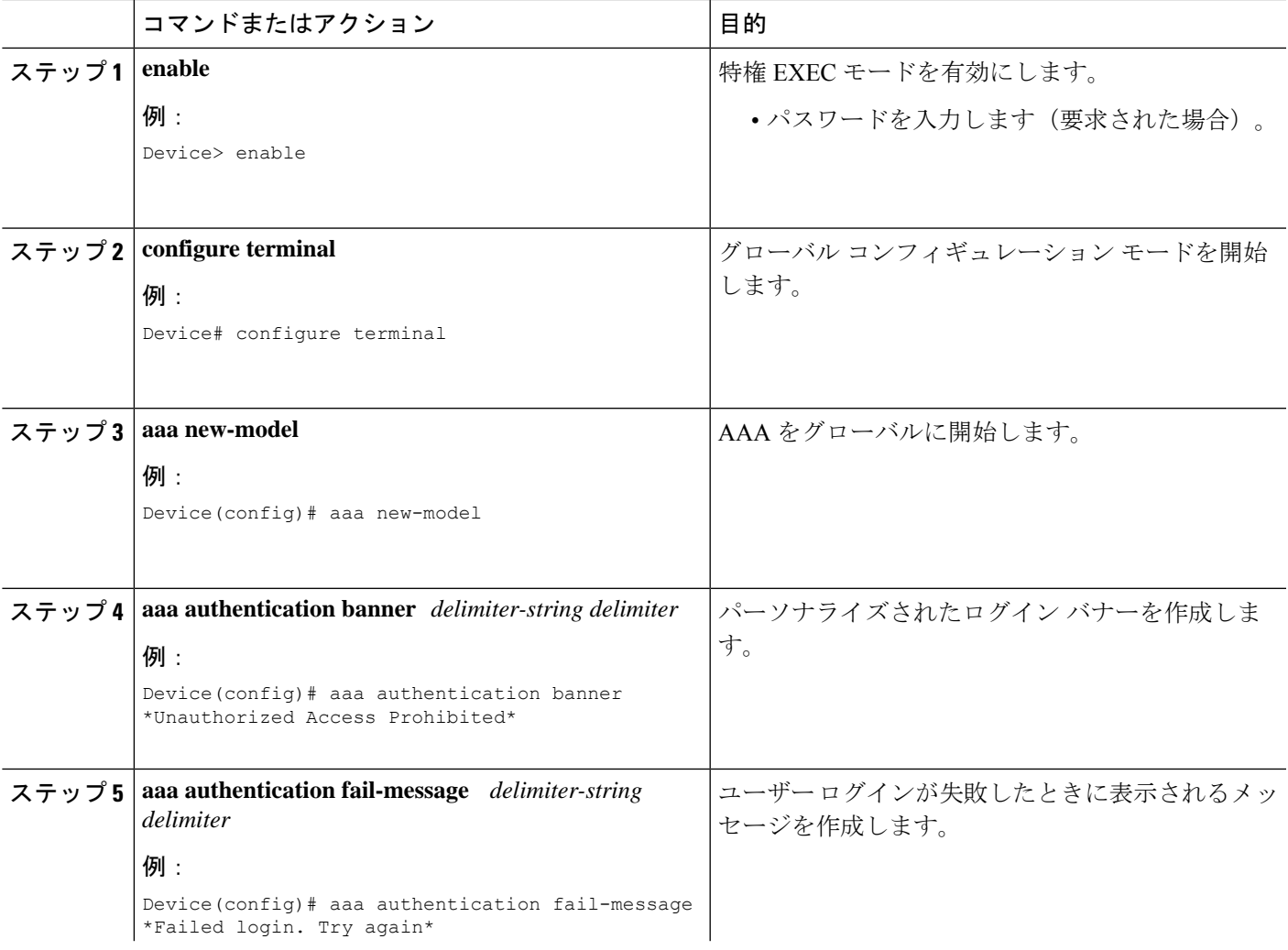

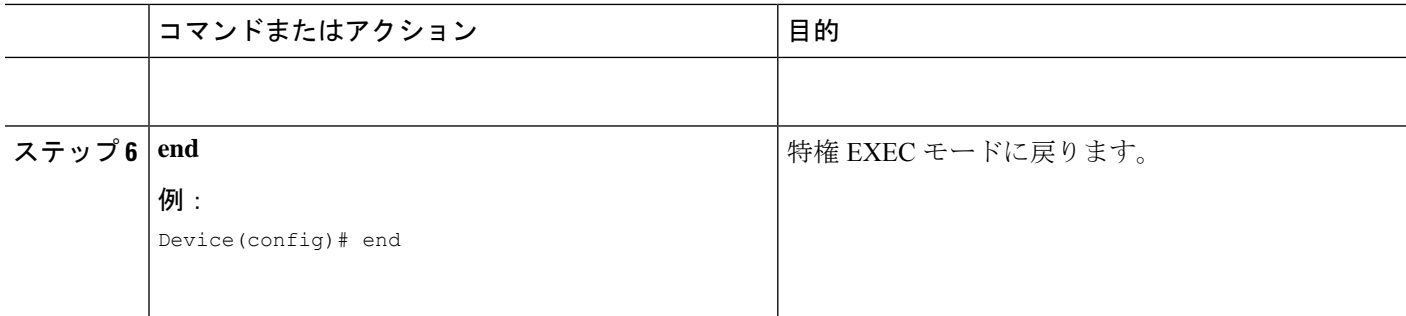

## **AAA** 認証のメッセージ バナーの設定例

### 例:**AAA** 認証のログイン バナーおよび **Failed-Login** バナーの設定

次に、ユーザーがシステムにログインするときに表示されるログイン バナー(この場合、 「Unauthorized Access Prohibited」というフレーズ)を設定する例を示します。アスタリスク (\*)はデリミタとして使用されます。RADIUS はデフォルト ログイン認証方式として指定さ れます。

Device> **enable** Device# **configure terminal** Device(config)# **aaa new-model** Device(config)# **aaa authentication banner \*Unauthorized Access Prohibited\*** Device(config)# **aaa authentication login default group radius**

この設定によって、次のログイン バナーが表示されます。

Unauthorized Access Prohibited Username:

次の例では、ユーザーがシステムにログインしようとして失敗すると表示される Failed-Login バナー(この場合、「Failed login.Try again」というフレーズ)を設定する方法を示します。ア スタリスク(\*)はデリミタとして使用されます。RADIUS はデフォルトログイン認証方式と して指定されます。

```
Device> enable
Device# configure terminal
Device(config)# aaa new-model
Device(config)# aaa authentication banner *Unauthorized Access Prohibited*
Device(config)# aaa authentication fail-message *Failed login. Try again.*
Device(config)# aaa authentication login default group radius
```
この設定によって、次のログイン バナーおよび Failed-Login バナーが表示されます。

Unauthorized Access Prohibited Username: Password: Failed login. Try again.

# **AAA** 認証のメッセージ バナーに関する追加情報

#### 関連資料

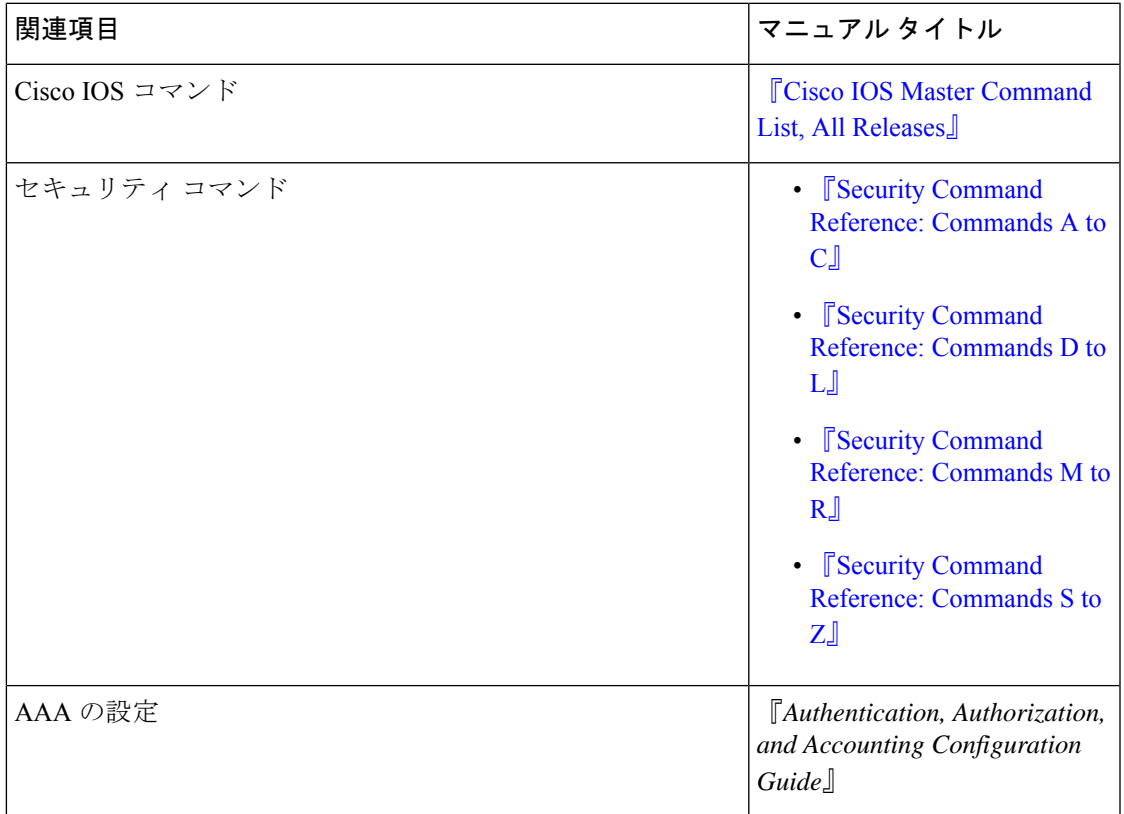

#### シスコのテクニカル サポート

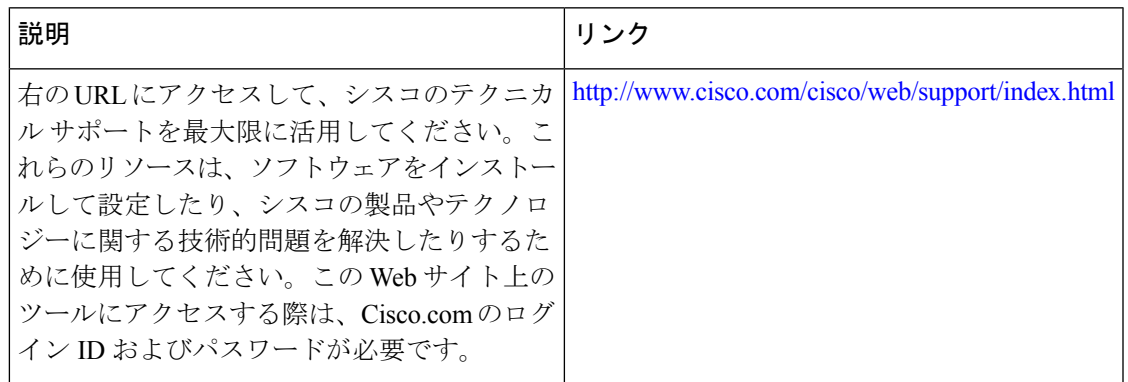

## **AAA** 認証のメッセージ バナーの機能情報

次の表に、このモジュールで説明した機能に関するリリース情報を示します。この表は、ソフ トウェア リリース トレインで各機能のサポートが導入されたときのソフトウェア リリースだ けを示しています。その機能は、特に断りがない限り、それ以降の一連のソフトウェアリリー スでもサポートされます。

プラットフォームのサポートおよびシスコソフトウェアイメージのサポートに関する情報を検 索するには、Cisco Feature Navigator を使用します。Cisco Feature Navigator にアクセスするに は、[www.cisco.com/go/cfn](http://www.cisco.com/go/cfn) に移動します。Cisco.com のアカウントは必要ありません。

| 機能名            | リリース | 機能情報                                                                                                    |
|----------------|------|----------------------------------------------------------------------------------------------------|
| AAA認証のメッセージバナー |      | AAA認証のメッセージバナー<br>機能により、ユーザ認証のた<br>めにパーソナライズされたロ<br>グイン バナーおよび<br>failed-login バナーを設定でき<br>ます。ユーザが認証、許可、<br>アカウンティング (AAA) を<br>使用して認証を受けるシステ<br>ムにログインする場合に認証<br>が失敗すると、メッセージバ<br>ナーが表示されます。 |
|                |      | 次のコマンドが導入または変<br>更されました。aaa<br>authentication banner.<br>aaa<br>authentication fail-message.<br>、および aaa new-model。                                                                           |

表 **<sup>1</sup> : AAA** 認証のメッセージ バナーの機能情報

翻訳について

このドキュメントは、米国シスコ発行ドキュメントの参考和訳です。リンク情報につきましては 、日本語版掲載時点で、英語版にアップデートがあり、リンク先のページが移動/変更されている 場合がありますことをご了承ください。あくまでも参考和訳となりますので、正式な内容につい ては米国サイトのドキュメントを参照ください。